# **D** Pacifictech<br> **PAYABLES WORKFLOW**

**PAYABLES WORKFLOW PROVIDES ESSENTIAL FUNCTIONALITY FOR SAGE 300 SITES LOOKING TO AUTOMATE AND STREAMLINE THEIR PAYABLES PROCESS. ORGANIZATIONS CAN NOW INPUT SUPPLIER INVOICES (INCLUDING SCAN) AND HAVE THE DOCUMENT SUBMITTED TO WORKFLOWS FOR REQUIRED APPROVALS.**

# Payables Workflow provides a sophisticated supplier invoice approval system for Sage 300.

# **Invoice Register**

Supplier invoices are initially created into the Invoice Register; the screens are very familiar to the standard AP/PO Invoice Entry screens.

Once created in the Invoice Register the invoice is submitted into the workflow and routed for approval as per the customizable workflow definition.

Workflow Documents is integrated with Payables Workflow, so document scans can be easily attached at the point of entry and accessible throughout the approval workflow process.

### **Workflows**

Multiple workflows are supported to cater for different approval flows within organizations.

Workflows route the Invoices to approvers, typically the cost center manager but there are many options including the current actioner's manager and also any specific users if necessary. Another example is the workflow can resolve the necessary approver at the authorization level based on the invoice value.

Delegated authority levels are supported; the workflow will ensure that any delegate has adequate approval authority.

## **Integration with Accounts Payable**

Approved invoices can be immediately appended to an open AP Invoice batch from the final approval in the workflow.

Alternatively, a periodic batch process can be run that will create a batch from the approved invoices in the Invoice Register.

# **Integration with Purchase Orders**

Approved invoices are immediately inserted into the PO module after the final approval in the workflow.

# **Substitutions**

The substitution facility allows users to nominate another user to carry out their approvals while they are on leave.

# **Main Benefits**

**Sage 300**

- **»** For organizations in multiple physical locations, removes the need for hard copy invoices to be distributed – streamlined approval process
- **»** Allows Finance staff to quickly identify which approver an invoice is sitting with for approval, and follow up accordingly – streamlined approval process
- **»** Significant reduction in the number of missing/lost invoices – reduced wasted time by Finance
- **»** Report on invoices in the approval process, which can be used as the basis of monthly accrual entries – more accurate financial reports

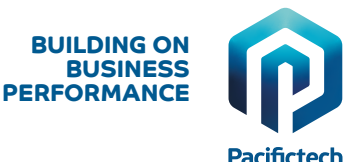

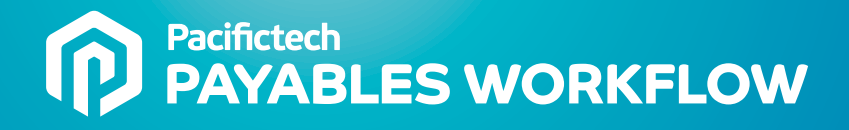

### **Web Approvals / Mobile Approvals**

A Web based Approval Console is available (an additional service) that allows simple & easy remote access by workflow approvers.

Any approval actions via the browser-based Approval Console are effected instantly in the client's on-premise Sage 300 implementation via Web Services.

Support for direct access from mobile devices is also available providing an excellent workflow solution for management on the move.

# **AVAILABILITY & SYSTEM REQUIREMENTS**

300 Editions: **Standard, Advanced and Premium**

Databases: **Microsoft SQL Server**

### tracking of the invoice PADLRD - A/P Invoice Entry  $\Box$ **Invoice Register** File Settings Help Invoices are entered 14 4 20190418-001  $\blacktriangleright$   $\lhd$  + Document Type **Invoice** ent Numbe Doc directly into the invoices Red's Cleaning Service Foon *Mandor Number* Document Tages Terms Optional Relds Bates Tgtals Worldflow Events Q Opex Workflow OPEX Worldfow **Workflow &**   $\frac{1}{100}$  $Q$  Commercial Cost Cente **Cost Center**  $Q + 5$ **Tusn** Remt-To Location Currency Clearing - Apr **Job Related USA** Description Ac. ount Set These are important Posting Date | 18/04/2019 | 19 CONTROLL Document Date 18/04/2019 Originato setting that select the 1099 Code PO Number Nonemployee Compen relevant workflow 1.082.500  $\overline{\overline{\phantom{a}}\overline{\phantom{a}}\$ Document Tota 1099 and define how the Order Number Comment document will be routed Distribution Se  $|Q|$ Dist. Amount 0.000 Create Dist  $\ln$   $\sqrt{Q}$  G/LA **Account Descr** Dist. Net of Tax | Included Tax Amount | Q. Dist. Co. 4 Hrs On-site Labor  $400,000$  $\lambda$ nn nn  $0.000$ csnn.on  $\overline{z}$ Undistributed Amount  $0.000$ Account/Tax... Save Submit Delete Credit Note Close

**Workflow Events** This tab provides

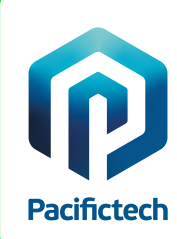

Pacifictech has a long and successful history as a Sage ISV Development Partner, developing Sage 300 solutions that enhance the functionality and capability of Sage 300.

Pacifictech is a Sage Intacct MPP and is developing innovative solutions for Sage Intacct.

Visit our website www.pacifictechsol.com for further information on products and services that Pacifictech provides to the Sage communities around the world.

©Pacifictech Ltd. All rights reserved. Sage, Sage 300 and Sage Intacct are registered trademarks or trademarks of Sage Software, Inc. or its affiliated entities.<br>All other trademarks are the properties of their respective

# **Sage Tech Partner**

**Top Development Partner** - Sage Australia/Pacific 2021 **Top Development Partner** - Sage Australia/Pacific 2020 **Top Subscription Revenue** - Sage Australia/Pacific 2015 **Top Development Partner** - Sage Australia/Pacific 2014 **Sage Global Development Partner of the Year** – 2009 **Top Development Partner** – Sage Asia 2008

# easily scanned and attached

**Workflow Documents** The source document can be